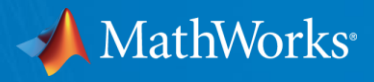

# Introduction to Automated Driving System Toolbox: **Design and Verify Perception Systems**

MATLAB Expo Germany 2017

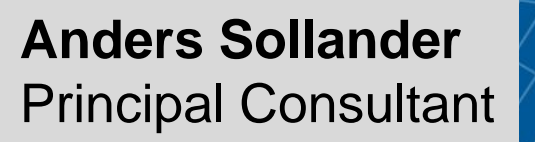

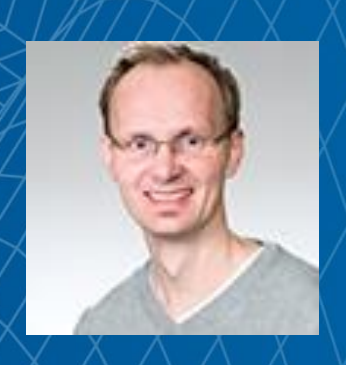

© 2017 The MathWorks, Inc. **1**

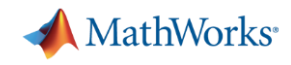

## **Some common questions from automated driving engineers**

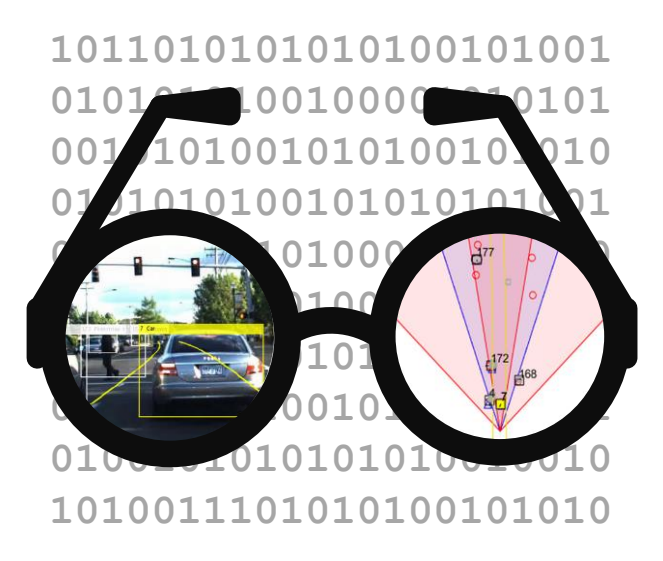

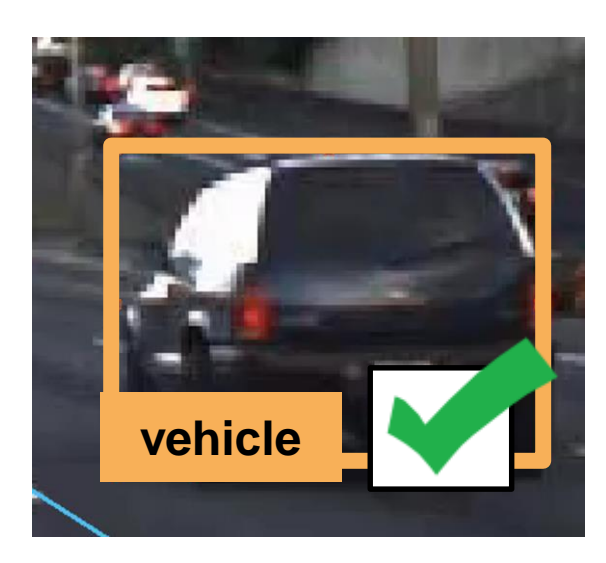

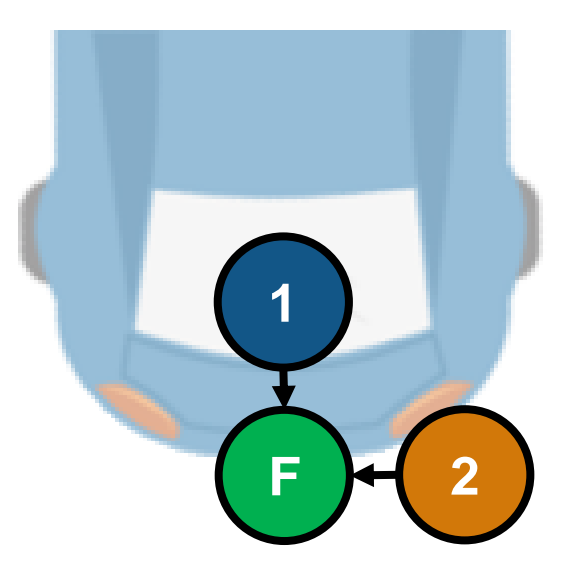

**How can I visualize vehicle data?**

**How can I detect objects in images?**

**How can I fuse multiple detections?**

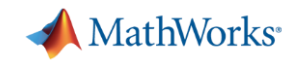

## **Some common questions from automated driving engineers**

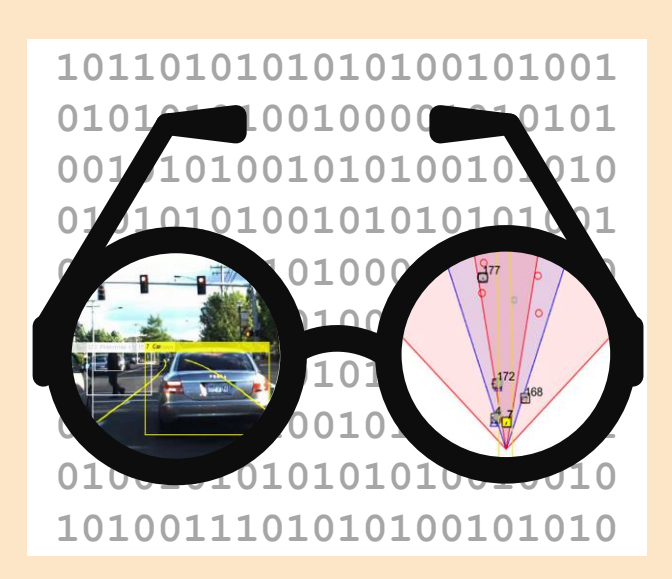

**How can I visualize vehicle data?**

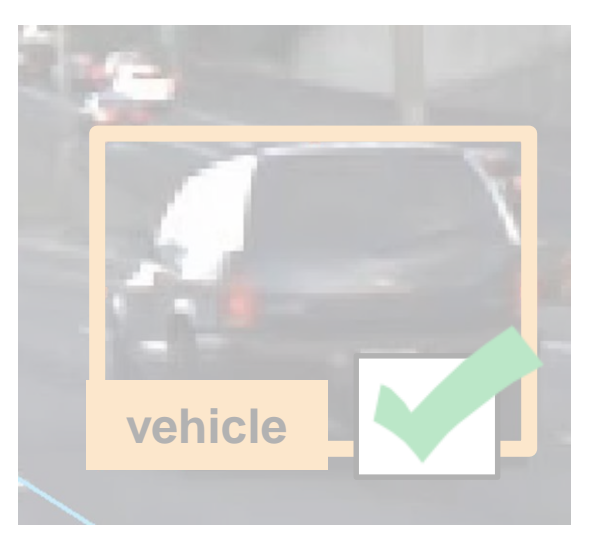

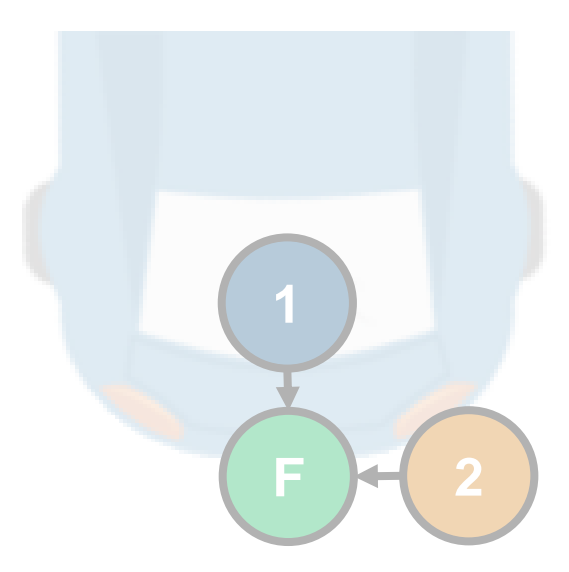

**How can I detect objects in images?**

**How can I fuse multiple detections?**

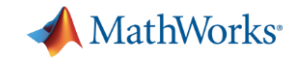

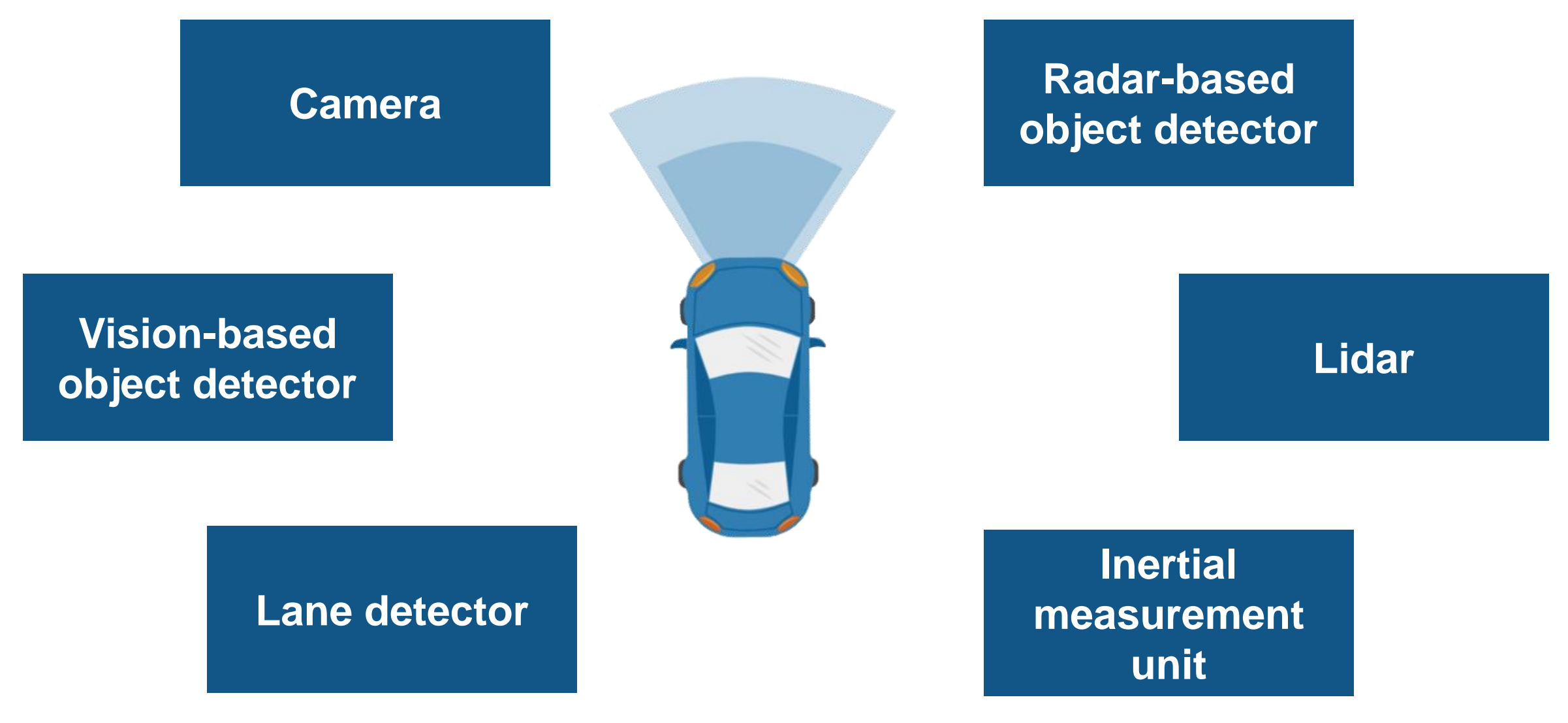

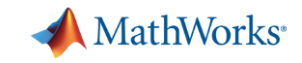

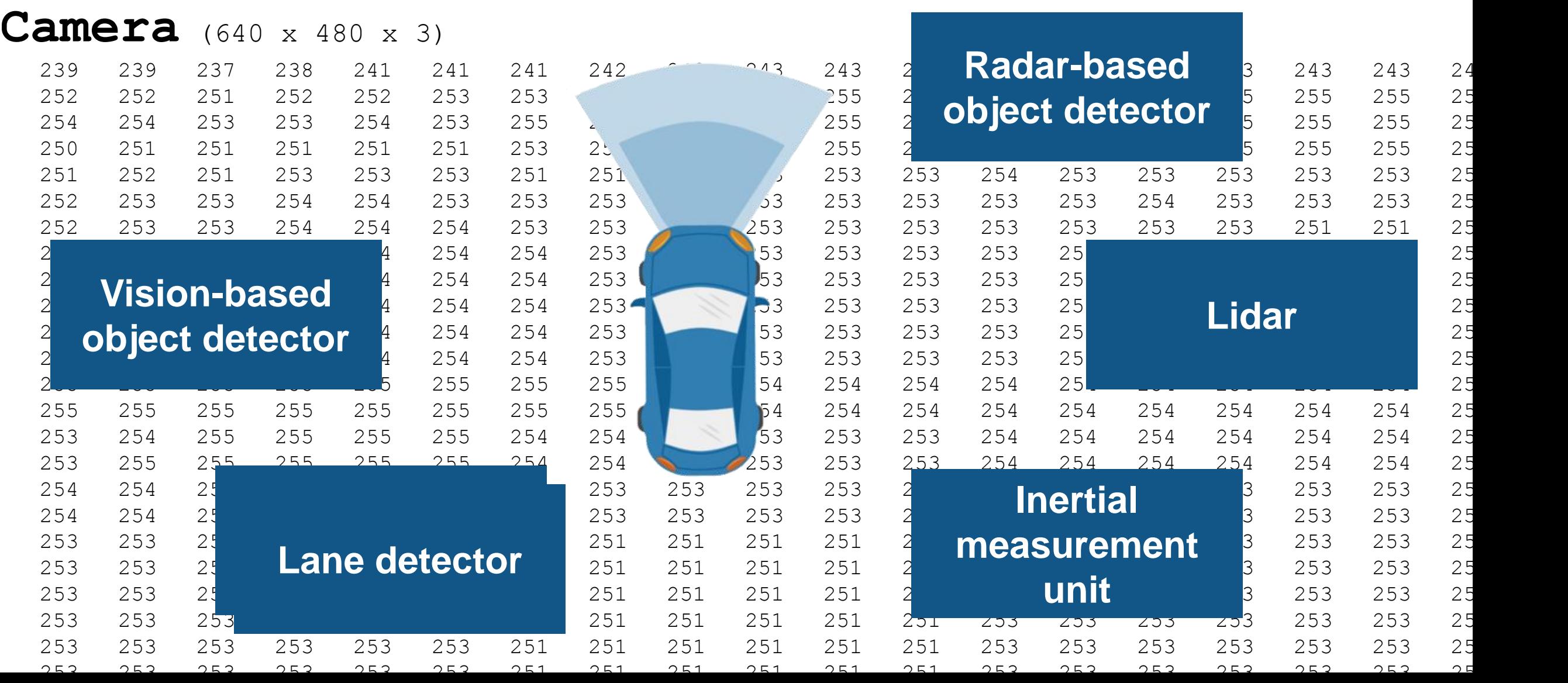

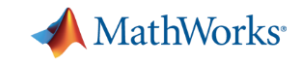

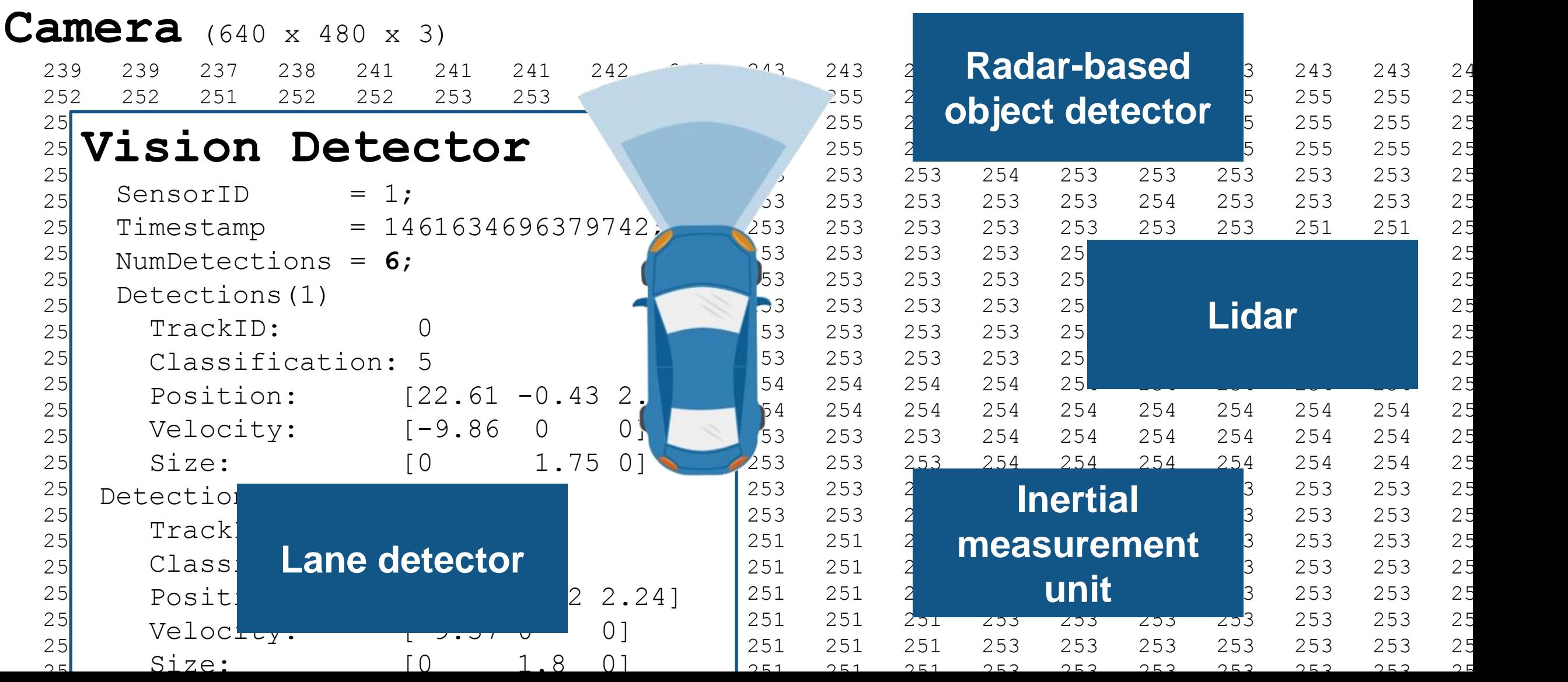

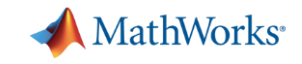

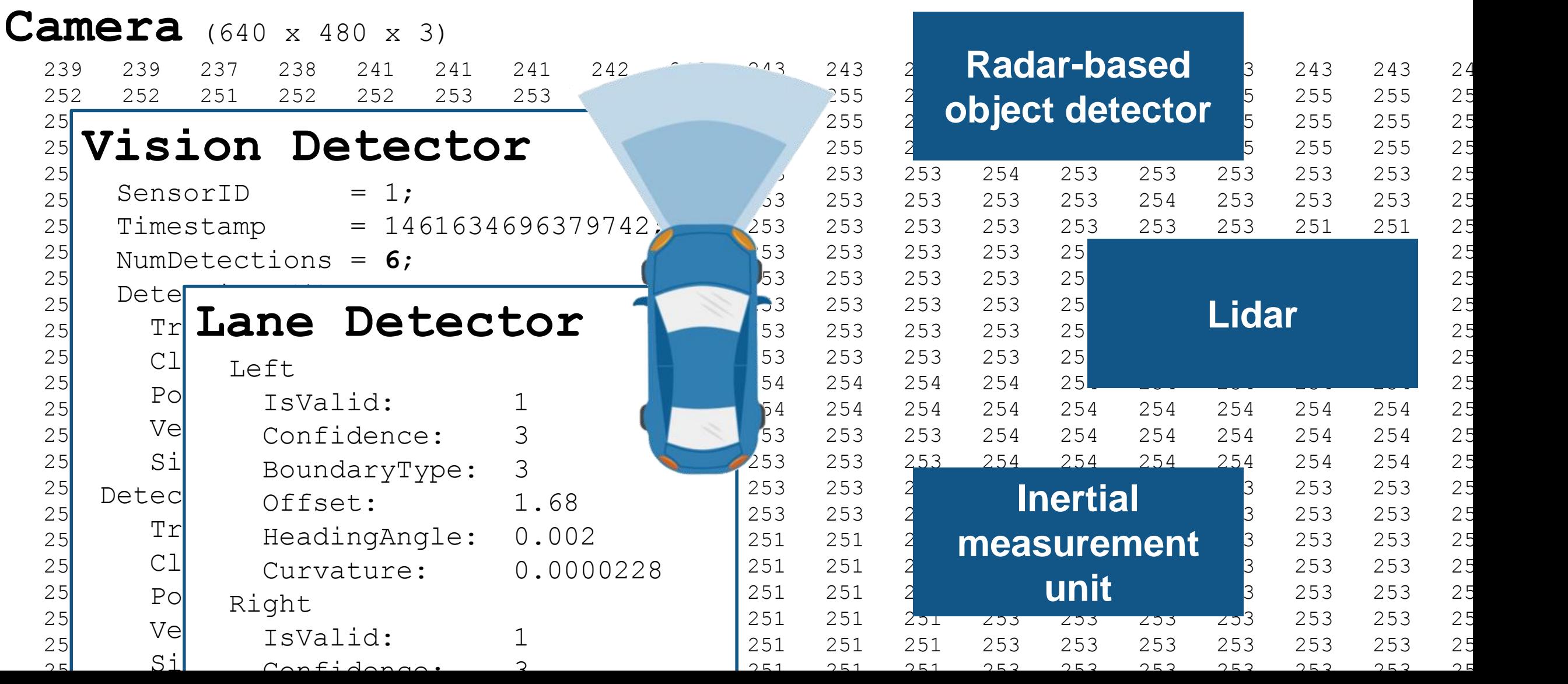

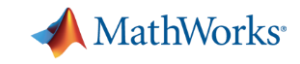

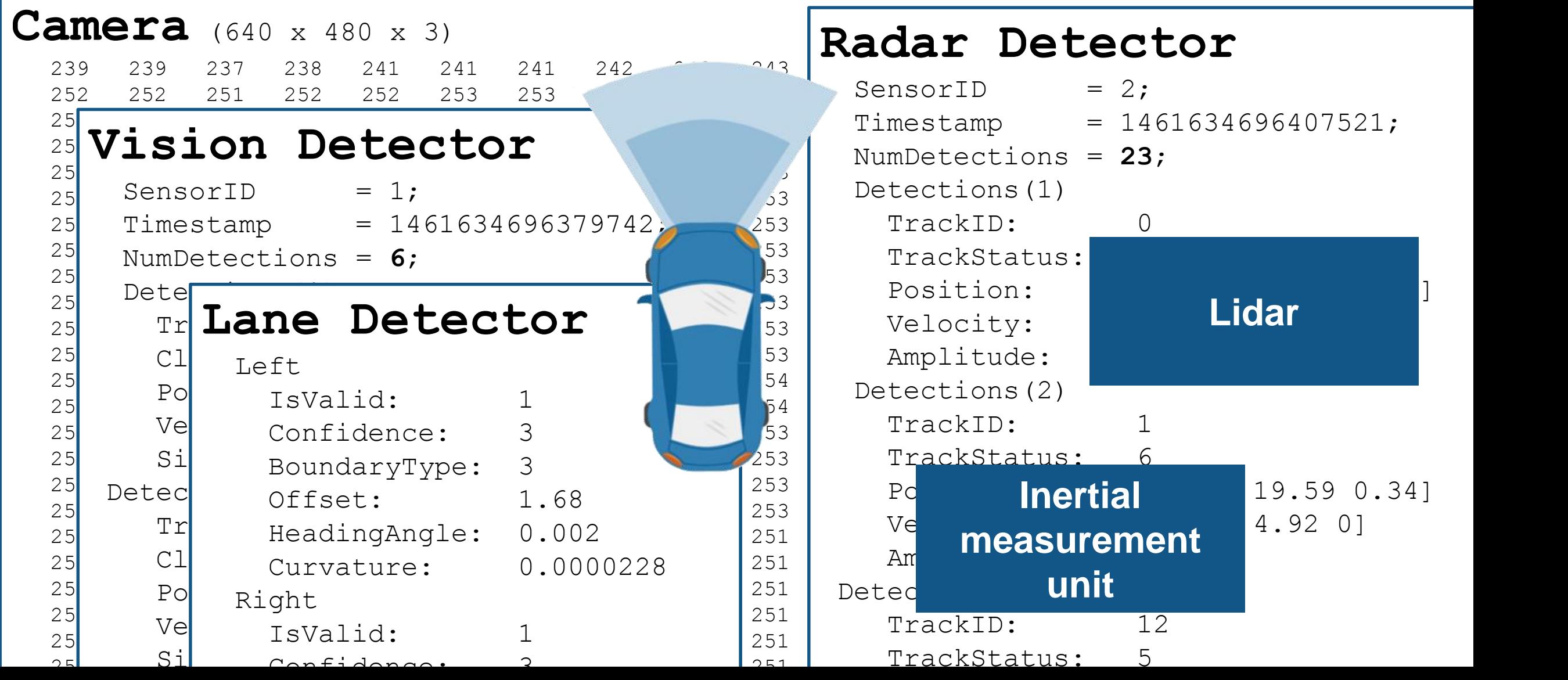

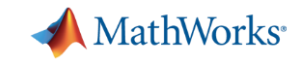

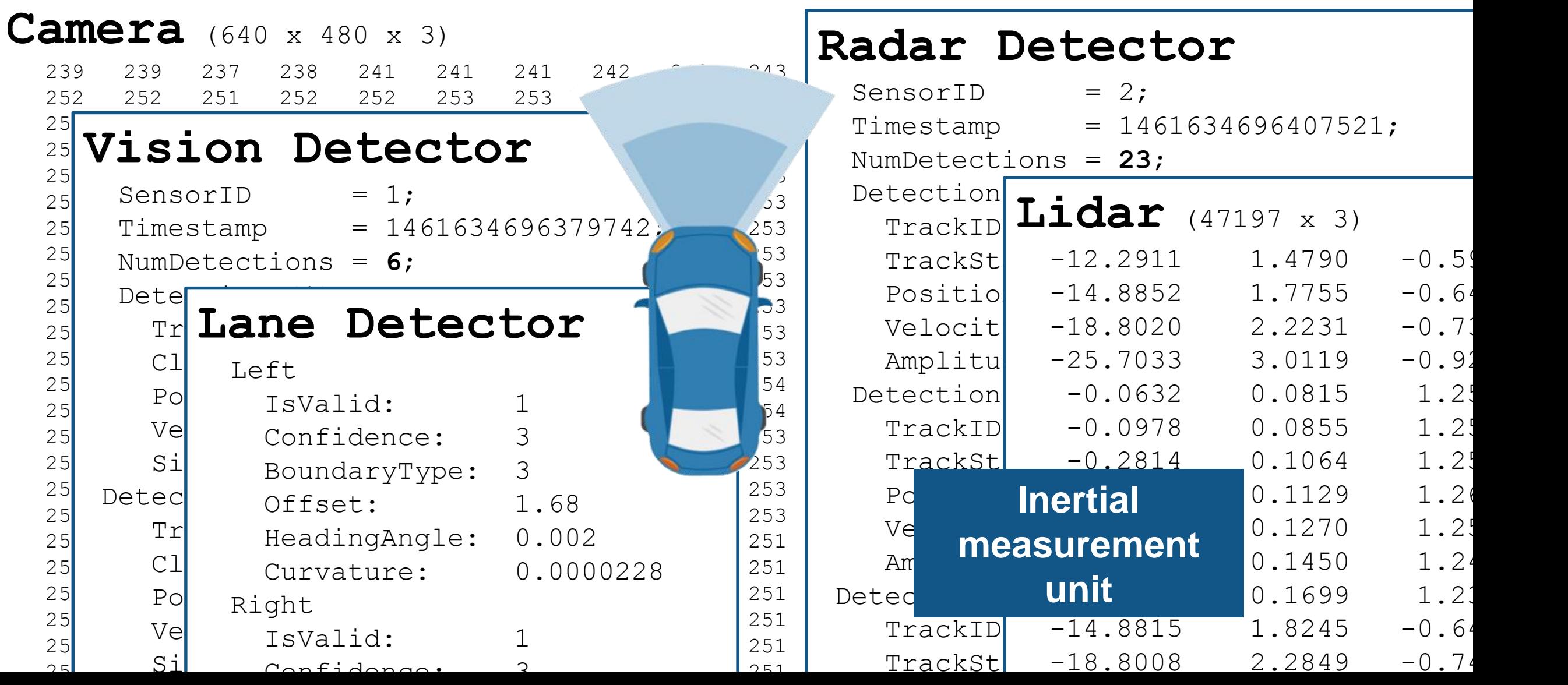

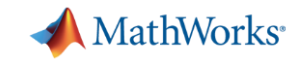

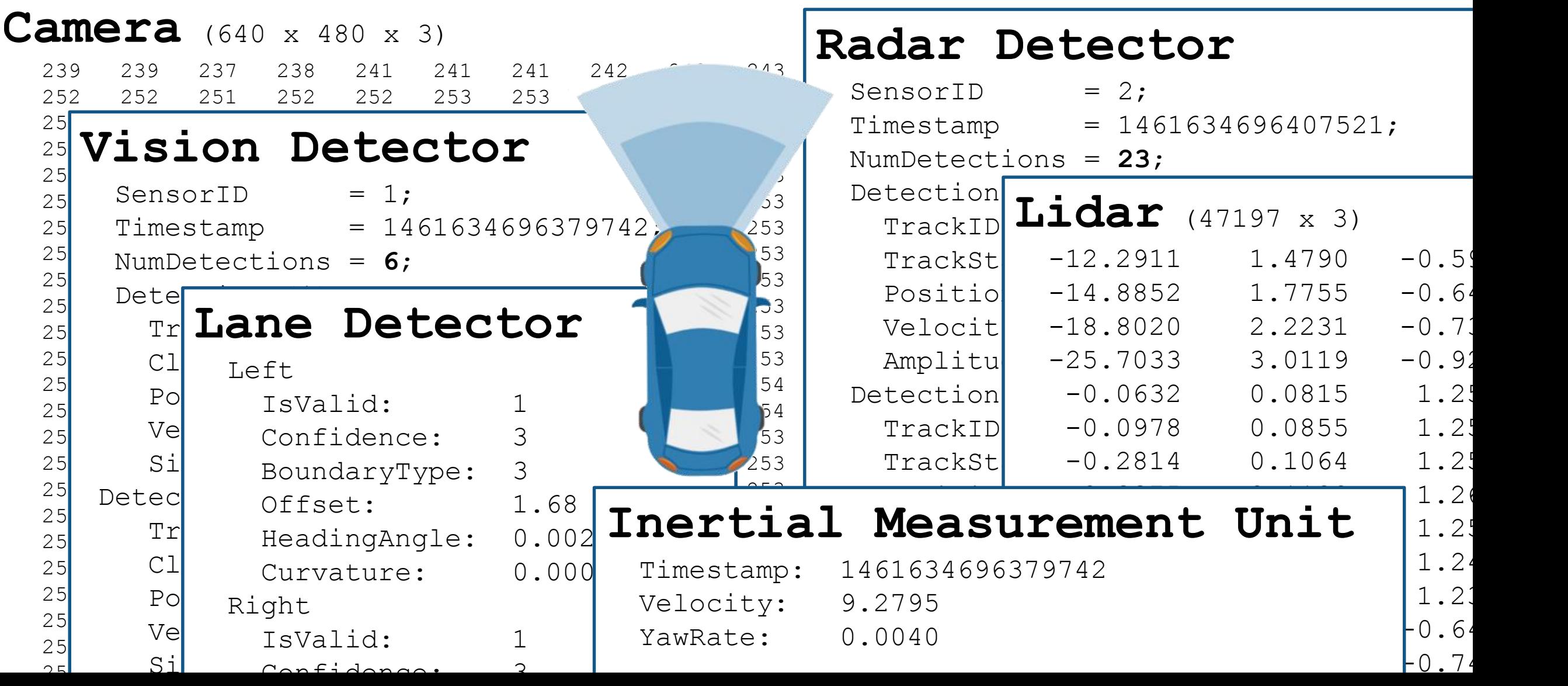

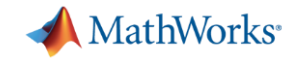

## **Visualize sensor data**

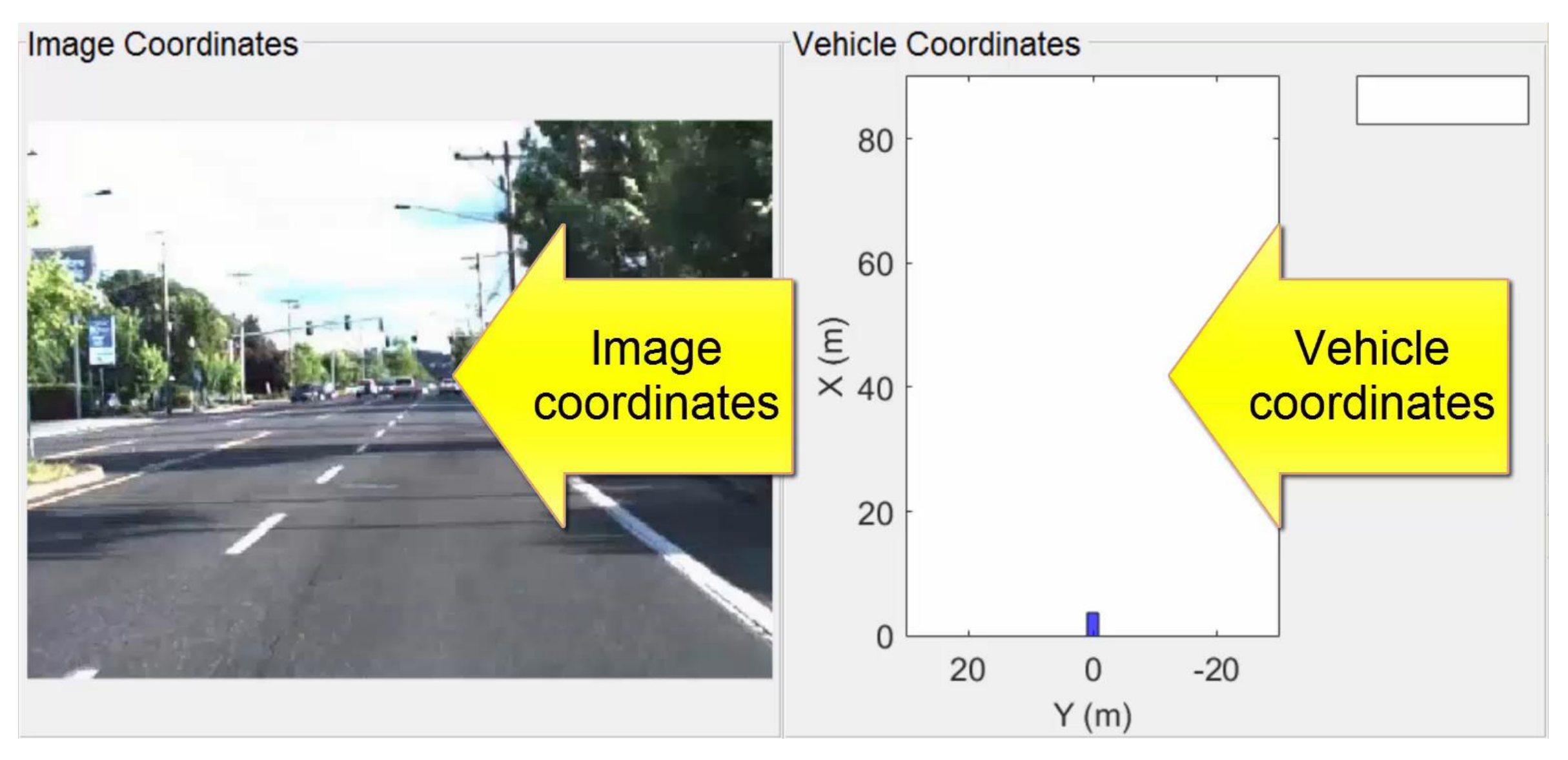

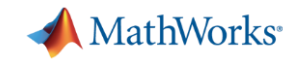

## **Visualize differences in sensor detections**

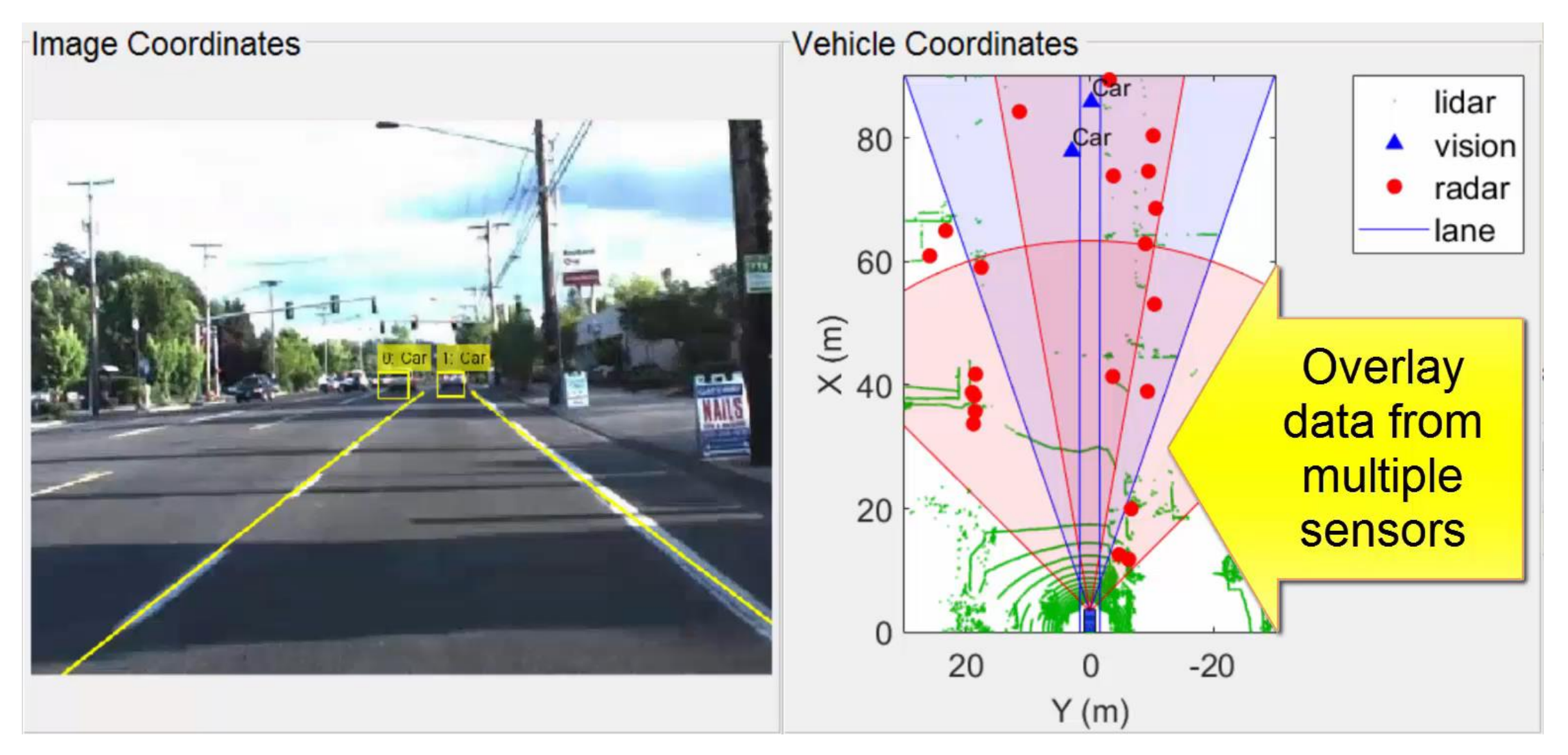

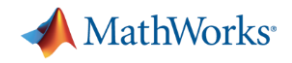

## **Explore logged vehicle data**

- Load **video data** and corresponding **mono-camera parameters**
	- >> video = VideoReader('01\_city\_c2s\_fcw\_10s.mp4')

>> load('FCWDemoMonoCameraSensor.mat', 'sensor')

Load **detection sensor data** and corresponding **parameters**

>> load('01 city c2s fcw 10s sensor.mat', 'vision','lane','radar')

>> load('SensorConfigurationData.mat' , 'sensorParams')

Load **lidar point cloud data**

>> load('01 city c2s fcw 10s Lidar.mat', 'LidarPointCloud')

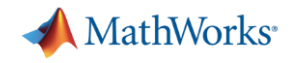

## **Visualize in image coordinates**

## %% Specify time to inspect

currentTime =  $6.55$ ;

**video.CurrentTime** = currentTime;

```
%% Extract video frame
```
frame = **video.readFrame**;

```
%% Plot image coordinates
ax1 = axes(...'Position',[0.02 0 0.55 1]);
im = imshow(frame, ...'Parent',ax1);
```
Plot in image coordinates using "classic" video and image functions like **imshow**

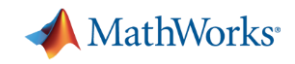

## **Visualize in vehicle coordinates**

- **ISO 8855 vehicle axis** coordinate system
	- Positive x is forward
	- Positive y is left

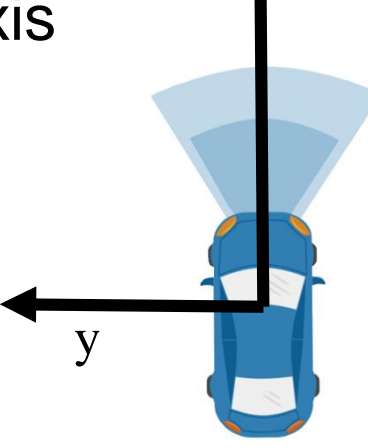

x

%% Plot in vehicle coordinates

```
ax2 = axes(...
```
'Position',[0.6 0.12 0.4 0.85]);

```
bep = birdsEyePlot(...
```

```
'Parent',ax2,...
    'Xlimits',[0 45],...
    'Ylimits',[-10 10]);
legend('off');
```
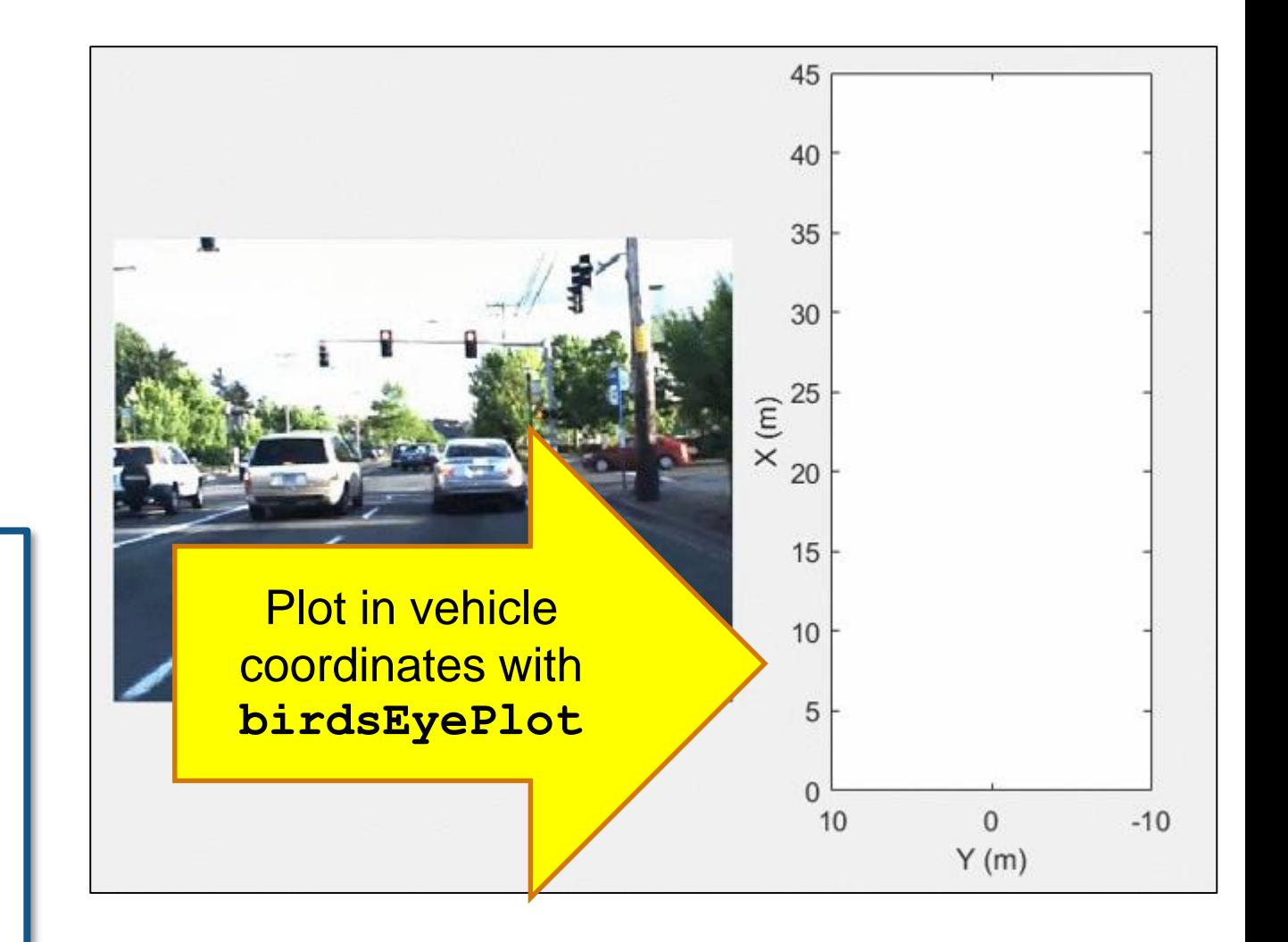

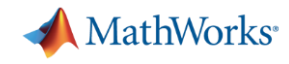

## **Visualize expected coverage area (vehicle coordinates)**

#### %% Create coverage area plotter

```
covPlot = coverageAreaPlotter(bep,...
```
'FaceColor','blue',...

'EdgeColor', 'blue');

### %% Update coverage area plotter

### **plotCoverageArea**(covPlot,...

```
[sensorParams(1).X ... % Position x
sensorParams(1).Y],... % Position y
sensorParams(1).Range,...
sensorParams(1).YawAngle,...
sensorParams(1).FoV(1)) % Field of view Plot sensor coverage area with
```
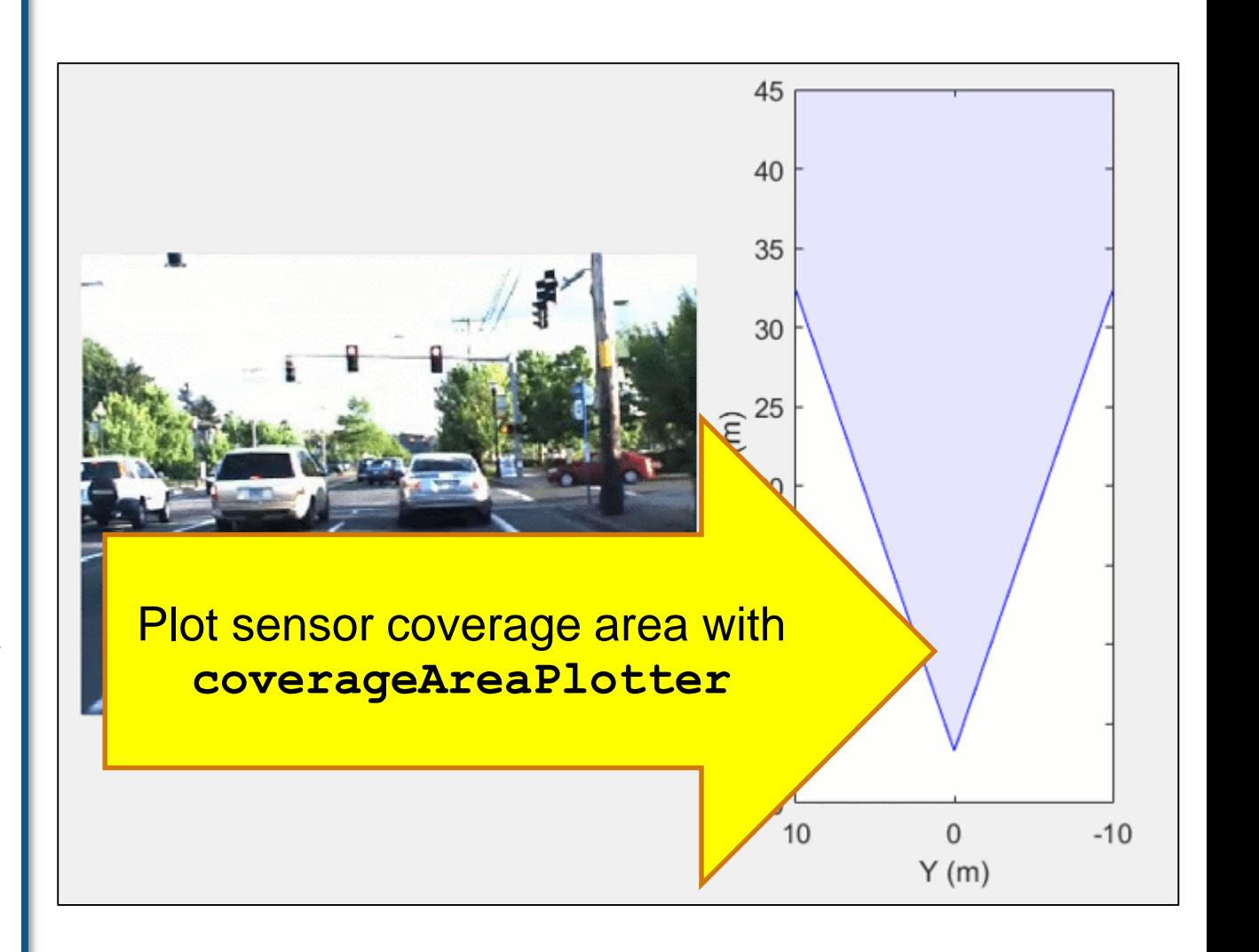

## **Visualize detections (vehicle coordinates)**

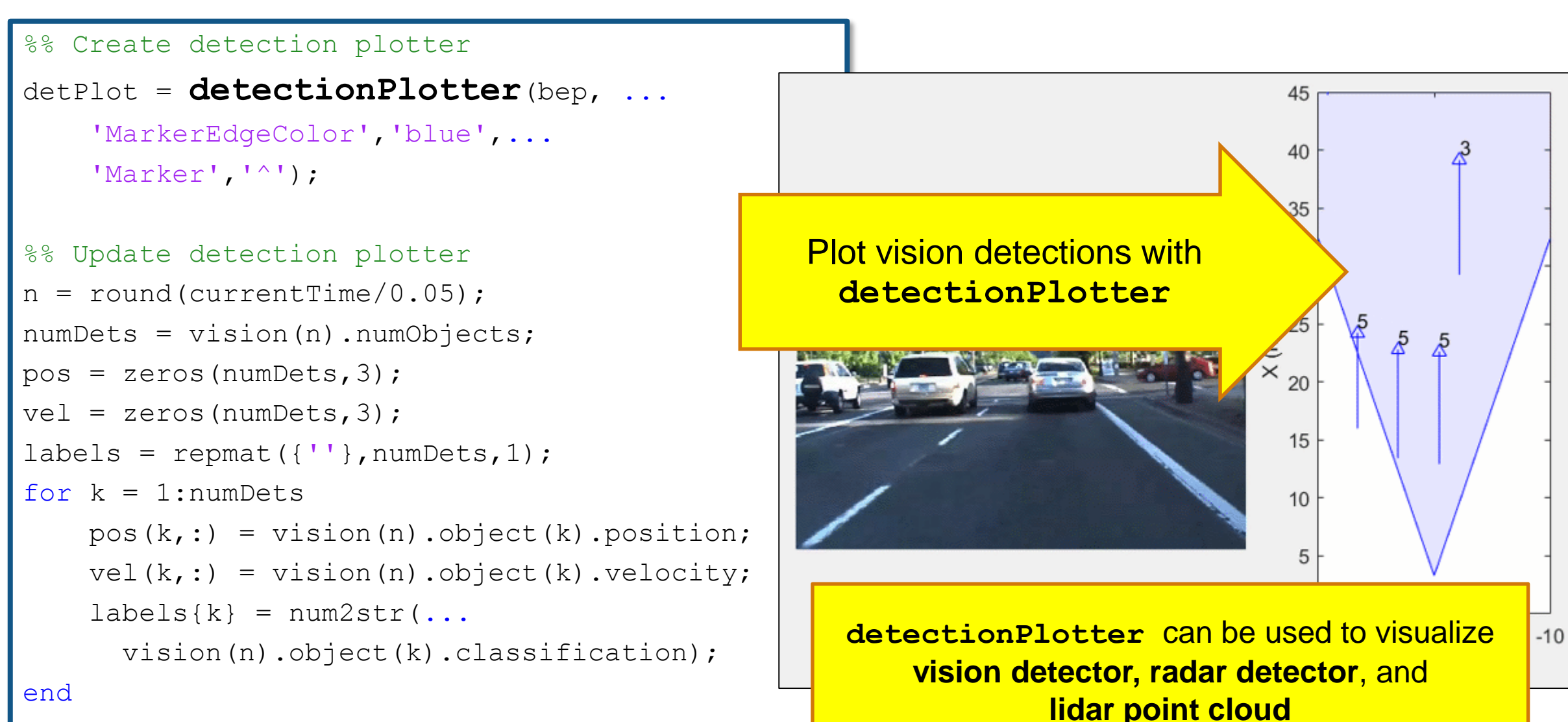

**plotDetection**(detPlot,pos,vel,labels);

## **Visualize detections (image coordinates)**

```
%% Bounding box positions in image coordinates
imBoxes = zeros(numDets, 4);for k = 1:numDets
  if vision(n).object(k).classification == 5vehPosLR = vision(n).object(k).position(1:2)';
   imPosLR = vehicleToImage(sensor, vehPosLR);
   boxHeight = 1.4 * 1333 / vehPosLR(1);
   boxWidth = 1.8 * 1333 / \text{vehPosLR(1)};
   imBoxes(k,:)=[imPosLR(1) - boxWidth/2, ...]imPosLR(2) - boxHeight, ...
                boxWidth, boxHeight];
  end
end
%% Draw bounding boxes on image frame
frame = insertObjectAnnotation(frame, ...
    'Rectangle', imBoxes, labels,...
    'Color','yellow','LineWidth',2);
im.CData = frame;
```
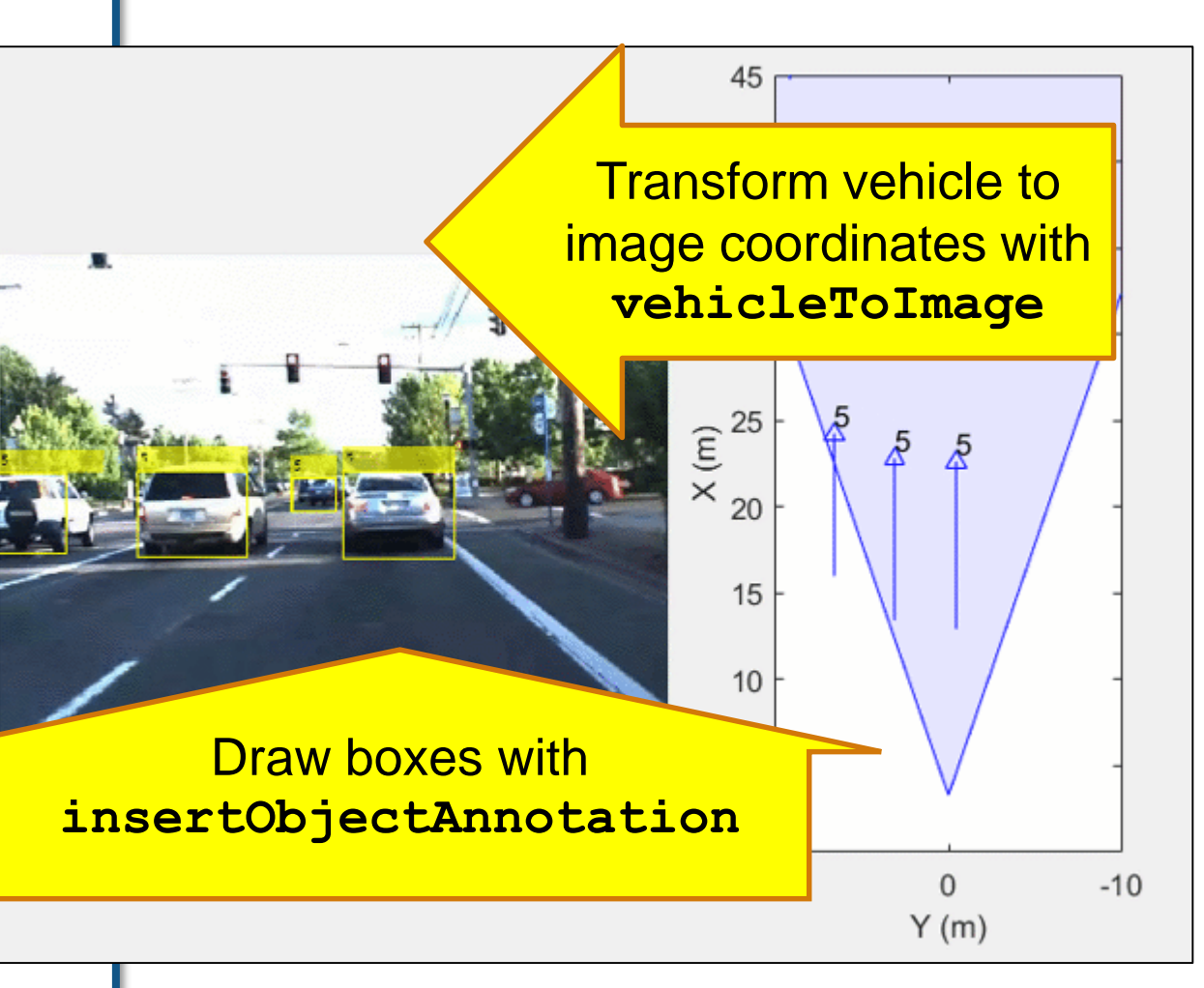

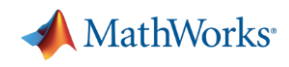

## **Visualize lane boundaries (vehicle coordinates)**

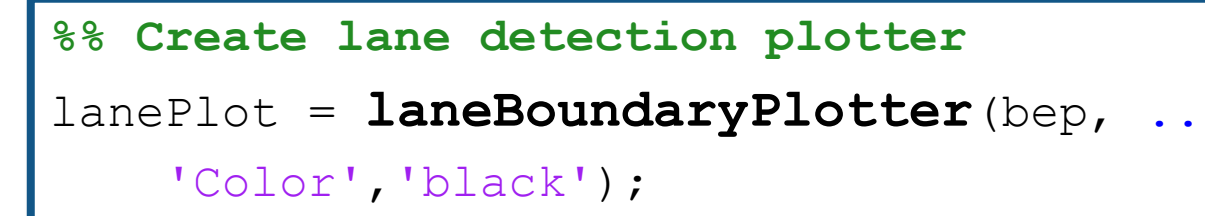

- **%% Update lane detection plotter**
- lb = **parabolicLaneBoundary**([... lane(n).left.curvature,... lane(n).left.headingAngle,... lane(n).left.offset]);
- rb = **parabolicLaneBoundary**([... lane(n).right.curvature,... lane(n).right.headingAngle,... lane(n).right.offset]);

**plotLaneBoundary**(lanePlot, [lb rb])

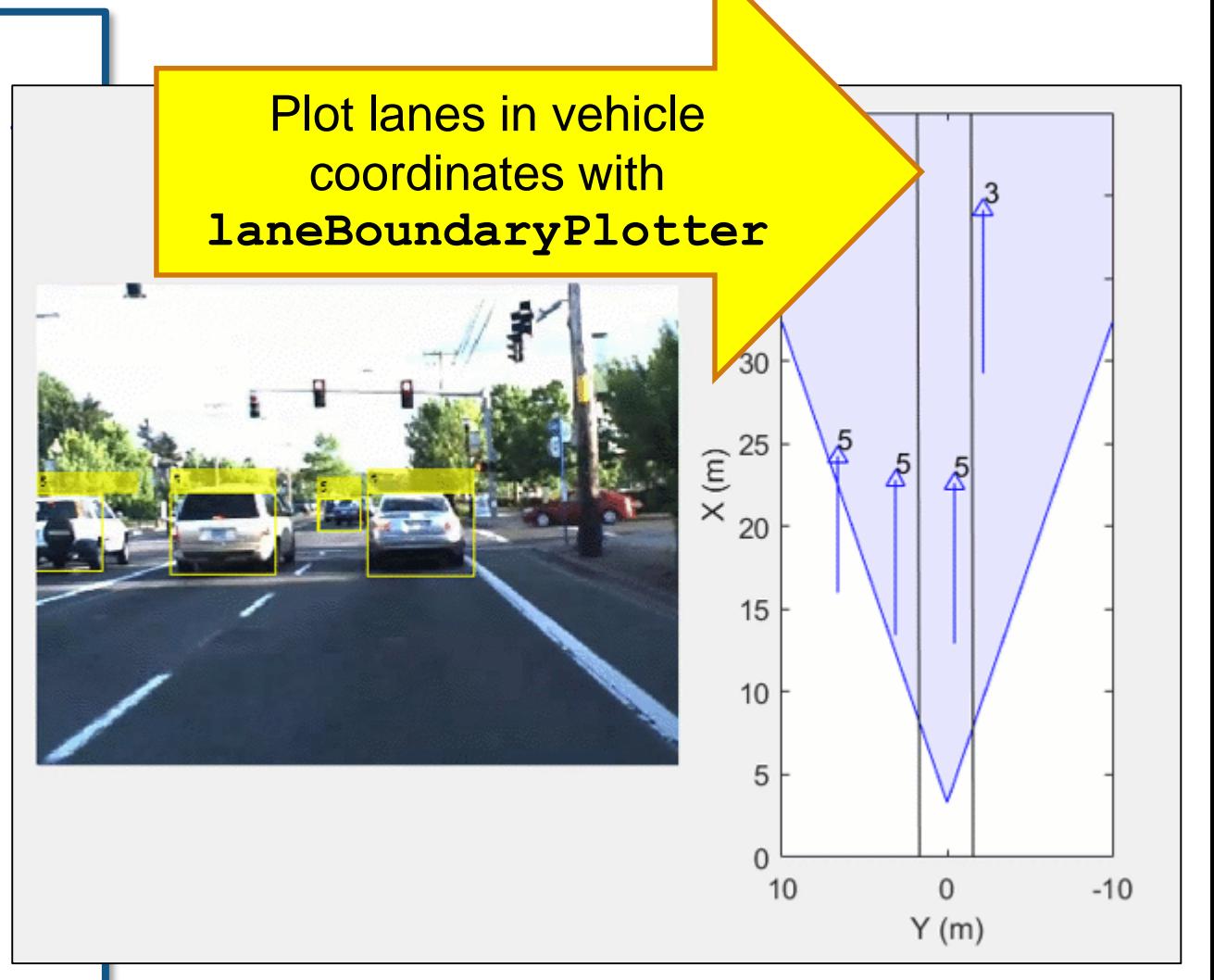

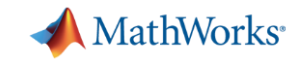

## **Visualize lane boundaries (image coordinates)**

#### **%% Draw in image coordinates** frame = **insertLaneBoundary**(frame, ... 45 [lb rb], sensor,  $(1:100)$ ,... 40 'LineWidth', 5); 35  $im.CData = frame;$ 30  $\frac{\text{E}}{\text{X}}_{20}^{25}$  $\overline{\mathcal{R}}$ 15  $10$ 5 Plot lanes in image  $\Omega$ coordinates with  $10$  $\Omega$  $-10$  $Y(m)$ **insertLaneBoundary**

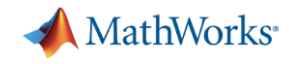

## **Visualize radar detections (vehicle coordinates)**

#### **%% Create radar detection plotter**

```
radarPlot = detectionPlotter(bep, ...
```
'MarkerEdgeColor', 'red', ...

'Marker','o');

#### **%% Update radar detection plotter**

```
numDets = radar(n) .numObjects;pos = zeros(numDets,3);
```

```
vel = zeros(numDets, 3);
```

```
for k = 1:numDets
```

```
pos(k, :) = radar(n).object(k).position;
```

```
vel(k,:) = radar(n).object(k).velocity;
```
end

**plotDetection**(radarPlot,pos,vel);

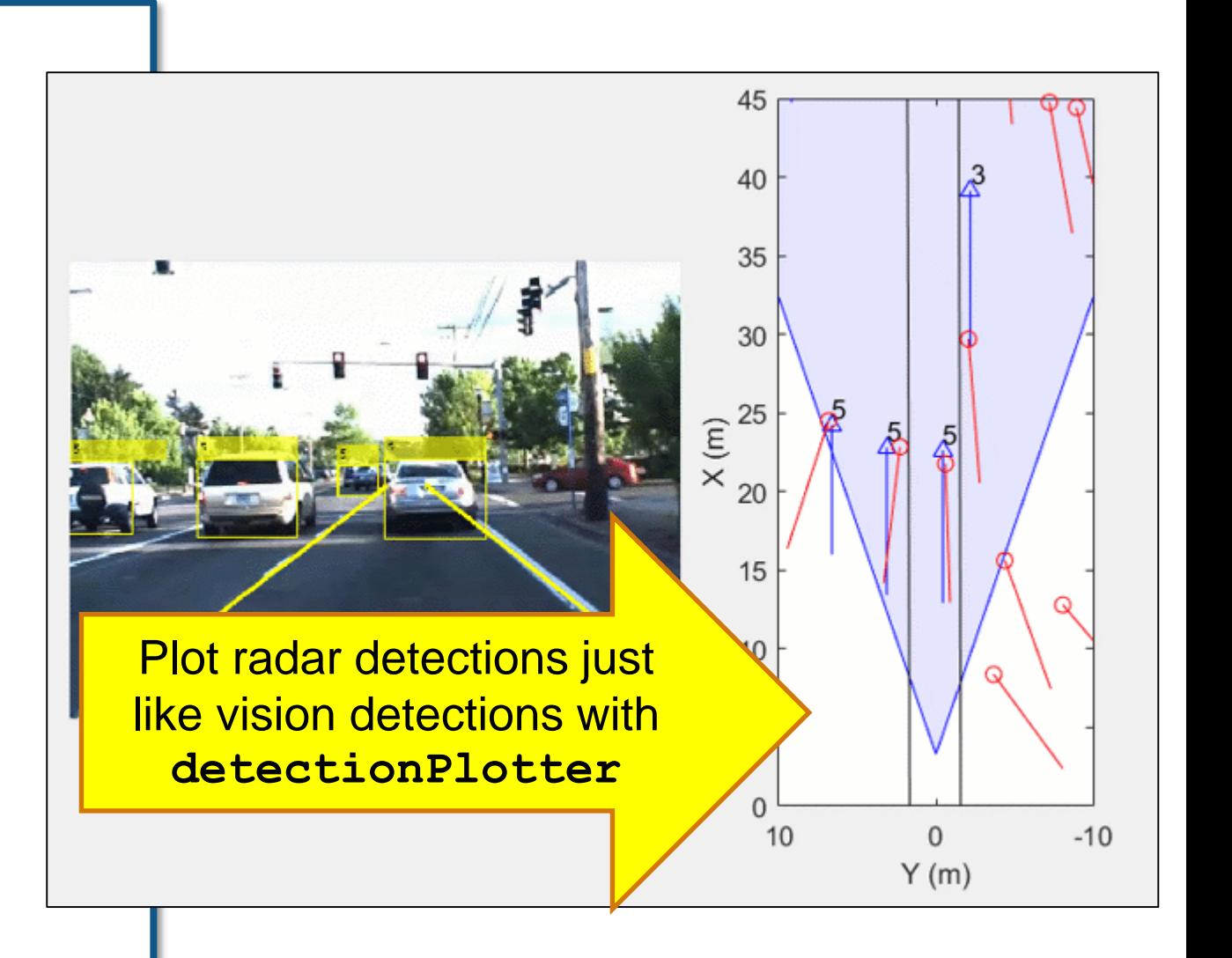

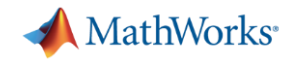

## **Visualize lidar point cloud (vehicle coordinates)**

#### %% Create lidar detection plotter

```
lidarPlot = detectionPlotter(bep, ...
```
'Marker','.',...

```
'MarkerSize', 1.5, ...
```
'MarkerEdgeColor', [0 0.7 0]); % Green

```
%% Update lidar detection plotter
n = round(video.CurrentTime/0.1);
pos = ...
```
LidarPointCloud(n).ptCloud.Location(:,1:2);

## **plotDetection**(lidarPlot,pos);

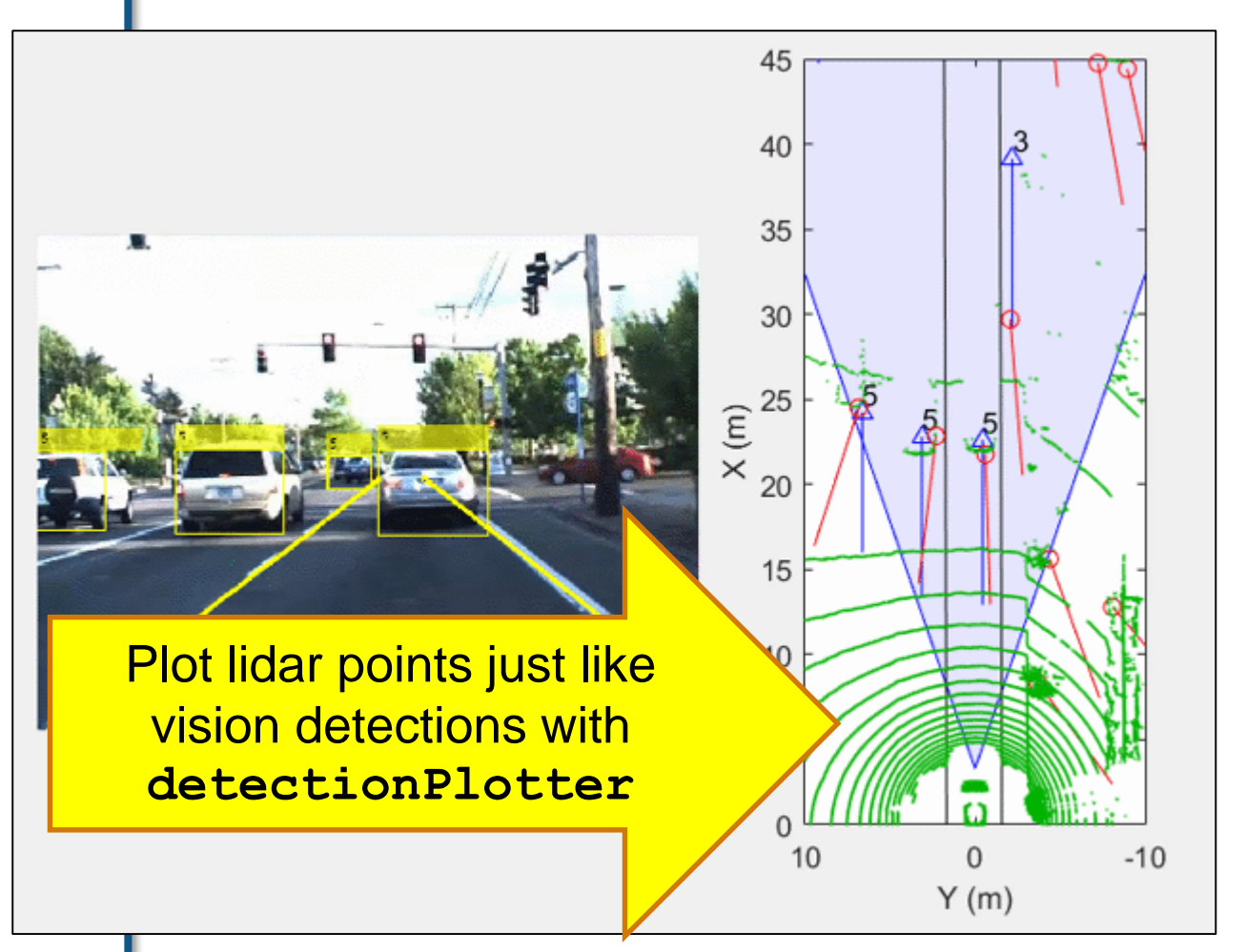

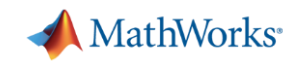

# **Learn more about visualizing vehicle data**

by exploring examples in the Automated Driving System Toolbox

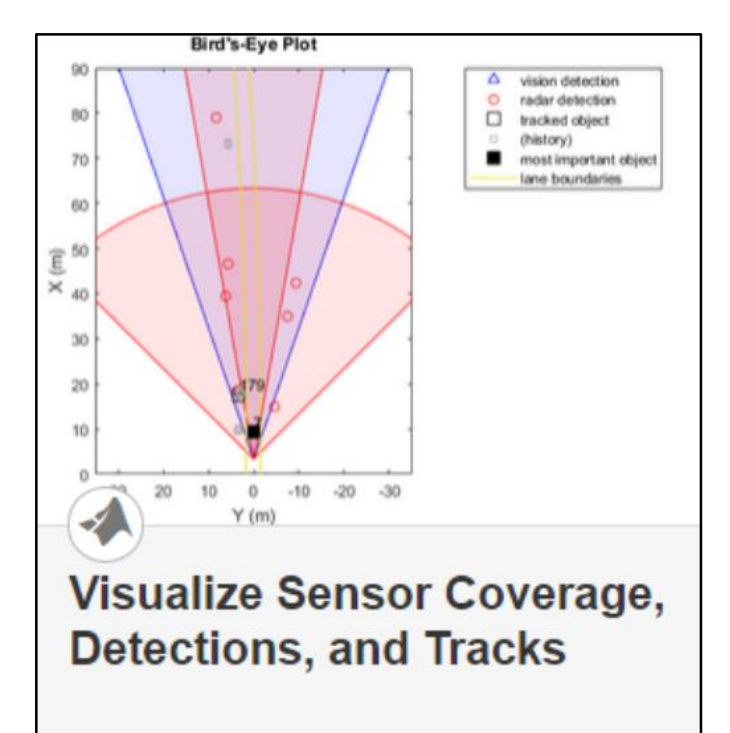

- **Plot object detectors Transform between Plot lidar point cloud in vehicle coordinates**
	- Vision & radar detector
	- Lane detectors
	- Detector coverage areas

![](_page_22_Figure_8.jpeg)

 **Transform between vehicle and image coordinates**

![](_page_22_Figure_10.jpeg)

![](_page_23_Picture_0.jpeg)

## **Some common questions from automated driving engineers**

![](_page_23_Picture_2.jpeg)

# **How can I visualize vehicle data?**

![](_page_23_Picture_4.jpeg)

**How can I detect objects in images?**

![](_page_23_Picture_6.jpeg)

**How can I fuse multiple detections?**

![](_page_24_Picture_0.jpeg)

## **How can I detect objects in images?**

![](_page_24_Picture_2.jpeg)

# **Object detector**

![](_page_24_Picture_4.jpeg)

![](_page_25_Picture_0.jpeg)

## **Train object detectors based on ground truth**

![](_page_25_Picture_2.jpeg)

![](_page_25_Picture_3.jpeg)

![](_page_26_Picture_0.jpeg)

## **Train object detectors based on ground truth**

![](_page_26_Figure_2.jpeg)

![](_page_27_Picture_0.jpeg)

## **Specify ground truth to train detector**

![](_page_27_Figure_2.jpeg)

![](_page_28_Picture_0.jpeg)

## **Specify ground truth to train detector**

![](_page_28_Figure_2.jpeg)

![](_page_29_Picture_0.jpeg)

## **Specify ground truth to train detectors**

![](_page_29_Figure_2.jpeg)

# **Specify ground truth to evaluate detectors**

![](_page_29_Figure_4.jpeg)

![](_page_30_Picture_0.jpeg)

# **Manually label ground truth objects**

## with Ground Truth Labeling App

![](_page_30_Picture_3.jpeg)

![](_page_31_Picture_0.jpeg)

## **Automate labeling between manually labeled frames** with temporal interpolator

![](_page_31_Picture_2.jpeg)

![](_page_32_Picture_0.jpeg)

## **Automate labeling based on a manually labeled frame** with point tracker

![](_page_32_Picture_2.jpeg)

![](_page_33_Picture_0.jpeg)

# **Automate initial ground truth of vehicles**

## with ACF ground truth detector

![](_page_33_Picture_3.jpeg)

![](_page_34_Picture_0.jpeg)

## **Export labeled regions as MATLAB time table**

![](_page_34_Picture_2.jpeg)

![](_page_35_Picture_0.jpeg)

![](_page_35_Picture_2.jpeg)

![](_page_36_Picture_0.jpeg)

![](_page_36_Picture_2.jpeg)

![](_page_37_Picture_0.jpeg)

![](_page_37_Picture_2.jpeg)

![](_page_38_Picture_0.jpeg)

![](_page_38_Picture_2.jpeg)

![](_page_39_Picture_0.jpeg)

# **Learn more about detecting objects in images**

by exploring examples in the Automated Driving System Toolbox

![](_page_39_Picture_61.jpeg)

 **Label detections** with Ground Truth Labeler App

![](_page_39_Figure_5.jpeg)

 **Add automation algorithm**  for lane tracking

![](_page_39_Figure_7.jpeg)

driving.connector.Connector class **Connect Lidar Display to Ground Truth Labeler** 

 **Extend connectivity** of Ground Truth Labeler App

![](_page_40_Picture_0.jpeg)

# **Learn more about detecting objects in images**

by exploring examples in the Automated Driving System Toolbox

![](_page_40_Figure_3.jpeg)

 **Train object detector**  using deep learning and machine learning techniques

![](_page_40_Picture_5.jpeg)

**Track Pedestrians from a Moving Car** 

 **Explore pre-trained pedestrian detector**

![](_page_40_Picture_8.jpeg)

![](_page_40_Picture_9.jpeg)

**Visual Perception Using Monocular Camera** 

 **Explore lane detector**  using coordinate transforms for monocamera sensor model

![](_page_41_Picture_0.jpeg)

## **Some common questions from automated driving engineers**

![](_page_41_Picture_2.jpeg)

**How can I visualize vehicle data?**

![](_page_41_Picture_4.jpeg)

**How can I detect objects in images?**

![](_page_41_Picture_6.jpeg)

![](_page_42_Picture_0.jpeg)

## **Example of radar and vision detections of a vehicle**

![](_page_42_Figure_2.jpeg)

![](_page_43_Picture_0.jpeg)

## **Example of radar and vision detections of a vehicle**

![](_page_43_Figure_2.jpeg)

![](_page_44_Picture_0.jpeg)

## **Example of radar and vision detections of a vehicle**

![](_page_44_Figure_2.jpeg)

![](_page_45_Picture_0.jpeg)

## **Fuse detections with multi-object tracker**

![](_page_45_Figure_2.jpeg)

![](_page_46_Picture_0.jpeg)

## **Integrate tracker into higher level algorithm**

![](_page_46_Figure_2.jpeg)

![](_page_47_Picture_0.jpeg)

## **Generate C code for algorithm**

![](_page_47_Figure_2.jpeg)

 $fx \gg$ 

![](_page_48_Picture_0.jpeg)

## **Synthesize scenario to test tracker**

![](_page_48_Figure_2.jpeg)

![](_page_49_Picture_0.jpeg)

## **Test tracker against synthesized data**

![](_page_49_Figure_2.jpeg)

![](_page_50_Picture_0.jpeg)

## **Track multiple object detections**

![](_page_50_Figure_2.jpeg)

![](_page_51_Picture_0.jpeg)

# **Examples of Kalman Filter (KF) initialization functions**

![](_page_51_Figure_2.jpeg)

![](_page_52_Picture_0.jpeg)

## **Example of configuring multi-object tracker**

![](_page_52_Figure_2.jpeg)

![](_page_52_Picture_51.jpeg)

![](_page_53_Picture_0.jpeg)

## **Fuse and track multiple detections from different sensors**

![](_page_53_Figure_2.jpeg)

![](_page_54_Picture_0.jpeg)

## **Example of packing sensor data into detection measurements**

![](_page_54_Figure_2.jpeg)

![](_page_54_Picture_123.jpeg)

**% Pack to constant acceleration measurement format: % [positionX; velocityX; positionY; velocityY]** packedDetections(1) = **objectDetection**(radar.Time,... [radar.Position(1); radar.Velocity(1);... radar.Position(2); radar.Velocity(2)],... 'MeasurementNoise', diag([1,1,2,10]));

packedDetections(2) = **objectDetection**(vision.Time,... [vision.Position(1); vision.Velocity(1);... vision. Position (2) ; 0], ... 'MeasurementNoise', diag([2,1,1,10]));

![](_page_55_Picture_0.jpeg)

## **Explore demo to learn more about fusing detections**

![](_page_55_Figure_2.jpeg)

![](_page_56_Picture_0.jpeg)

## **Generate C code for algorithm** with MATLAB Coder

![](_page_56_Figure_2.jpeg)

![](_page_57_Picture_0.jpeg)

## **Generate C-code for algorithm** with MATLAB Coder

```
%% Create variables that will be used to specify example input arguments
[visionObjects, radarObjects, imu, lanes] = ...
   helperReadSensorRecordingsFile('01 city c2s fcw 10s sensor.mat');
egoLane = struct('left', [0 0 0], 'right', [0 0 0]);
time = 0:
positionSelector = [1 0 0 0 0 0; 0 0 0 1 0 0];
velocitySelector = [0 1 0 0 0 j; 0 0 0 0 1 0];exampleInputs = {visionObjects(1), radarObjects(1), imu(1),...
                  lanes(1), egoLane, time,...
                  positionSelector, velocitySelector};
%% Generate code for sensor fusion algorithm: trackingForFCW kernel
codegen trackingForFCW_kernel -args exampleInputs -config:dll -launchreport
```
![](_page_58_Picture_0.jpeg)

# **Install patch to generate C code from multiObjectTracker**

## <https://www.mathworks.com/support/bugreports/1546972>

#### 1546972 ð

## **Summary**

Code generation fails for multiObjectTracker in 'lib' or 'dll' configuration

## **Description**

Code generation of a function that uses multiObjectTracker fails under some conditions with the following error message:

```
??? Property 'pSampleDetection.Measurement' is undefined on
some execution paths but is used inside the called
function.
```
#### Workaround

**Installation instructions** 

![](_page_59_Picture_0.jpeg)

## **Specify driving scenario and roads**

![](_page_59_Figure_2.jpeg)

![](_page_60_Picture_0.jpeg)

## **Add ego vehicle**

```
%% Add ego vehicle
egoCar = vehicle(s);
waypoints = [ 2 -1.25; ... 8 [x y] (m) ]28 - 1.25; \ldots30 - 1.25; \ldots36.25 4; \ldots36.25 6;...
             36.25 14];
speed = 13.89; % (m/s) = 50 km/hrpath(egoCar, waypoints, speed);
```
![](_page_60_Figure_3.jpeg)

![](_page_61_Picture_0.jpeg)

## **Add ego vehicle**

```
%% Add ego vehicle
egoCar = vehicle(s);
waypoints = [ 2 -1.25; ... 8 [x y] (m) ]28 - 1.25; \ldots30 - 1.25; \ldots36.25 4;...
             36.25 6; \ldots36.25 14];
speed = 13.89; % (m/s) = 50 km/hrpath(egoCar, waypoints, speed);
%% Play scenario
while advance(s)
    pause(s.SampleTime);
end
```
![](_page_61_Figure_3.jpeg)

![](_page_62_Picture_0.jpeg)

45

40

35

## **Add target vehicle and pedestrian actor**

![](_page_62_Figure_2.jpeg)

![](_page_62_Figure_3.jpeg)

![](_page_63_Picture_0.jpeg)

## **View scenario from behind ego vehicle**

![](_page_63_Figure_2.jpeg)

![](_page_64_Picture_0.jpeg)

## **View scenario from behind ego vehicle**

![](_page_64_Figure_2.jpeg)

![](_page_65_Picture_0.jpeg)

## **Simulate effects of vision detection sensor**

![](_page_65_Figure_2.jpeg)

## **Range effects**

- **Range measurement accuracy** degrades with distance to object
- **Angle measurement accuracy** consistent throughout coverage area

![](_page_65_Figure_6.jpeg)

## **Road elevation effects**

- Objects may not be detected if they appear above the horizon line
- Large range measurement errors can be introduced for detected objects at different road elevations

## **Occlusion effects**

**Partially or completely occluded** objects are not detected

> **Model Vision Sensor Detections** product demo illustrates these effects

![](_page_65_Figure_14.jpeg)

![](_page_66_Picture_0.jpeg)

## **Model vision detection sensor**

![](_page_66_Figure_2.jpeg)

![](_page_67_Picture_0.jpeg)

## **Create birds eye plot to view sensor detections**

```
%% Add sensor birds eye plot (top left)
p3 = uipanel ('Position', [0 0.5 0.5 0.5]);
                                                           20
a3 = axes('Parent', p3);bep = birdsEyePlot('Parent',a3,...
                                                           15
    'Xlimits', [0 20],...
                                                         X(m)10'Ylimits', [-10 10]);
legend(a3,'off');
                                                            5
                                                            \Omega% Create plotters
                                                            10covPlot = coverageAreaPlotter(bep,...
    'FaceColor','blue',...
    'EdgeColor','blue');
plotCoverageArea(covPlot,...
    sensor.SensorLocation, sensor.MaxRange, ...
    sensor.Yaw, sensor.FieldOfView(1))
detPlot = detectionPlotter(bep,...
```
'MarkerEdgeColor','blue',... 'Marker','^');

truthPlot = **outlinePlotter**(bep);

![](_page_67_Figure_5.jpeg)

![](_page_68_Picture_0.jpeg)

45

40

35

30

 $^{25}$   $\widehat{\epsilon}$ 

 $_{20}$   $\times$ 

15

10

5

 $-5$ 

10

5

 $Y(m)$ 

 $\mathbf{0}$ 

## **Play scenario with sensor models**

```
restart(s)
while advance(s)
                                                                 20
   % Get detections in ego vehicle coordinates
                                                                 15
   det = sensor
(targetPoses
(egoCar),...
                                                               (\widehat{\overline{\epsilon}}_{10})s.SimulationTime);
   % Update plotters
                                                                  5
   if isempty
(det
)
        clearData
(detPlot
)
                                                                  \Omega10
                                                                           \mathbf{0}-10else % Unpack measurements to position/velocity
                                                                          Y(m)pos = cellfun(\theta(d)d.Measurement(1:2),...det, 'UniformOutput', false);
       vel = cellfun(\theta(d)d.Measurement(4:5),...det, 'UniformOutput', false);
        plotDetection
(detPlot
,...
            cell2mat(pos')', cell2mat(vel')');
   end
                                                                                                   15
                                                                                               20
   [p, y, l, w, oo, c] = targetOutlines
(egoCar);
   plotOutline(truthPlot,p,y,l,w,...
        'OriginOffset
', oo, 'Color', c);
end
```
![](_page_69_Picture_0.jpeg)

## **Learn more about sensor fusion**

by exploring examples in the Automated Driving System Toolbox

![](_page_69_Figure_3.jpeg)

 **Design**  multi-object tracker based on logged vehicle data

![](_page_69_Figure_5.jpeg)

 **Generate C/C++** code from algorithm which includes a multi-object tracker

![](_page_69_Figure_7.jpeg)

 **Synthesize driving scenario** to test multi-object tracker

![](_page_70_Picture_0.jpeg)

# **The Automated Driving System Toolbox helps you…**

![](_page_70_Picture_2.jpeg)

# **Visualize vehicle data**

- Plot sensor detections
- Plot coverage areas
- **Transform between image** and vehicle coordinates

# **Detect objects in images**

**vehicle**

- **Train deep learning** networks
- **Label ground truth**
- **Connect to other tools**

![](_page_70_Picture_11.jpeg)

# **Fuse multiple detections**

- Design multi-object tracker
- Generate C/C++
- **Synthesize driving scenarios**